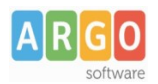

# **ACCESSIBILITÀ PORTALE SCUOLA CLOUD 2024**

Con la presente guida vengono fornite alcune indicazioni in merito alla compilazione del Form Agid per la dichiarazione di accessibilità del Portale Scuola Cloud.

## **SUGGERIMENTI DI COMPILAZIONE**

- 1. Accedere a form.agid.gov.it
- 2. Accedere tramite SPID del dirigente
- 3. Inserire nome della scuola o codice IPA
- 4. Selezionare "Devo ancora ottenere la chiave di accesso" che verrà inviata all'interno della PEO istituzionale.
- 5. Una volta recuperata la chiave di accesso ritornare al link form.agid.gov.it
- 6. Selezionare la voce ho già la chiave di accesso e inserire la chiave
- 7. Cliccare su "Dichiarazione di accessibilità"

Riportiamo di seguito alcune indicazioni utili alla compilazione del form per il caricamento della Dichiarazione di accessibilità, presente sul sito Agid:

- Oggetto della dichiarazione: **Sito web**
- Nome del sito: **indicare il nome dell'istituto**
- Url del sito: indicare il dominio **https://www.nomedominio.edu.it**
- Specifiche tecniche di riferimento utilizzate: **wcag 2.1**
- Stato di conformità: **CONFORME, PARZIALMENTE CONFORME O NON CONFORME** (v. paragrafo successivo n. 1)
- Contenuti non accessibili: **lasciare in bianco la seguente sezione**
- Redazione della dichiarazione di accessibilità: **Autovalutazione effettuata direttamente dal soggetto erogatore**
- L'analisi è stata effettuata utilizzando il modello di autovalutazione AGID? indicare **SI** *(v. paragrafo successivo n. 2)* **oppure NO**
- Feedback e recapiti: **indicare il meccanismo di feedback predisposto sul sito** *(v. paragrafo successivo n. 3)*
- Informazioni sul sito/app: **vedi la data di messa online inserita all'interno della pec inviata da Argo**
- Usabilità (sono stati effettuati i test?): **indicare si o no** *(indicare "si" solo se prima sono stati effettuati i test di accessibilità tramite il link inserito nel paragrafo successivo n. 4)*
- Indicare il CMS: **indicare la piattaforma usata per gestire il sito** *(Portale Scuola Cloud: Wordpress)*
- 1. Informazioni sulla struttura e il responsabile dei processi di integrazione: **I dati richiesti sono informazioni rilevabili esclusivamente dalla scuola.**

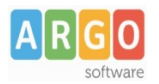

## 1. STATO DI CONFORMITA'

Il Portale Scuola Cloud risulta al 100% conforme all'atto del rilascio.

Tuttavia, con il passare del tempo, con le pubblicazioni e con le modifiche che vengono apportate dall'ente, l'accessibilità potrebbe subire un degrado (es. mancanza dell'alternativa testuale alle immagini presenti negli articoli).

Dopo aver analizzato il proprio sito e rimosso tutte le eventuali anomalie è possibile dichiarare il sito **CONFORME**. Per l'analisi del sito è possibile avvalersi dell'ausilio di strumenti automatici oppure dello strumento di autovalutazione AGID disponibile al seguente link:

https://trasparenza.agid.gov.it/moduli/downloadFile.php?file=oggetto\_allegati/ 19356908110O\_\_OAllegato+2+-+Modello+di+autovalutazione.pdf

Qualora, in un sito datato, la rimozione delle anomalie fosse eccessivamente onerosa per il tempo necessario si potrebbe optare per dichiarare il sito **PARZIALMENTE CONFORME** nell'attesa di risolvere tali problemi di accessibilità.

## 2. MODELLO DI AUTOVALUTAZIONE AGID

Il modello di autovalutazione Agid, come sopra precisato, è disponibile al seguente link: https://trasparenza.agid.gov.it/moduli/downloadFile.php?file=oggetto\_allegati/ 19356908110O\_\_OAllegato+2+-+Modello+di+autovalutazione.pdf Nel caso si utilizzi tale modulo, occorre indicare **SI** nel form

## 3. MECCANISMO DI FEEDBACK

Per "meccanismo di feedback" si intende la presenza sul sito istituzionale di una pagina dedicata all'utenza (Nel Portale Scuola Cloud è presente al link https://www.nomedominio.edu.it/feedback/). Sul form occorre quindi indicare:

## **● il "meccanismo":**

*L'Istituzione Scolastica (ente erogatore) intestataria del presente portale web consente a chiunque di notificare alla stessa tramite i recapiti indicati nella pagina URP eventuali difetti del presente portale. In caso di mancata risposta (nel termine di 30 giorni dalla notifica) o risposta insoddisfacente è possibile inviare: un messaggio di posta elettronica certificata all'indirizzo PEC indicato nel sito scolastico, all'attenzione del Dirigente Scolastico una raccomandata a/r presso la sede legale dell'Istituzione scolastica. Nella scelta del sistema automatico utilizzato per verificare il rispetto dell'accessibilità al momento della messa online del sito si è fatto riferimento alle linee guida presenti nella pagina* 

*https://www.agid.gov.it/it/design-servizi/accessibilita*

- **il link alla pagina di feedback:** https://www.nomedominio.edu.it/feedback/.
- **● Email della persona responsabile dell'accessibilità (RTD):** inserire l'email dove è stata inviata la chiave di accesso

## 4. TEST DI ACCESSIBILITÀ

Utili indicazioni per l'esecuzione dei test di accessibilità sono disponibili al seguente link: https://designers.italia.it/kit/usability-test/

Buon Lavoro